# a) Progress<sup>\*</sup>Flowmon\*

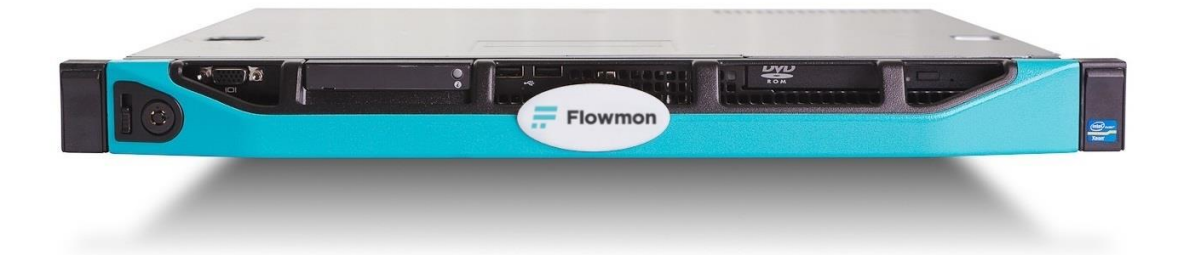

**Flowmon ADS**

#### **バージョンアップガイド 第 3.4 版**

2024 年 4 月 23 日

# **オリゾンシステムズ株式会社**

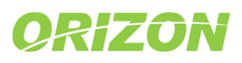

#### **修正履歴**

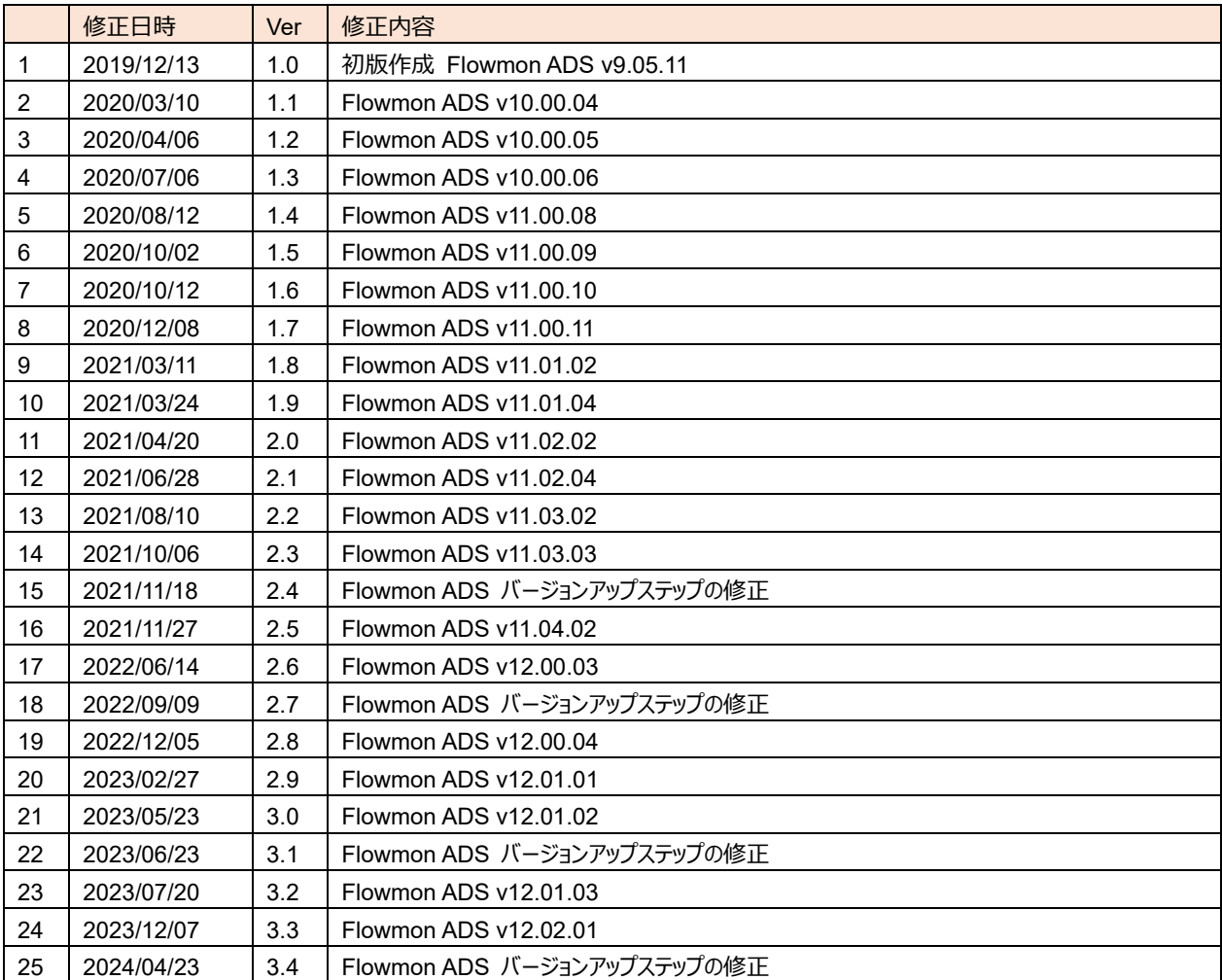

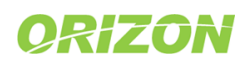

# a Progress<sup>\*</sup>Flowmon\*

# 目次

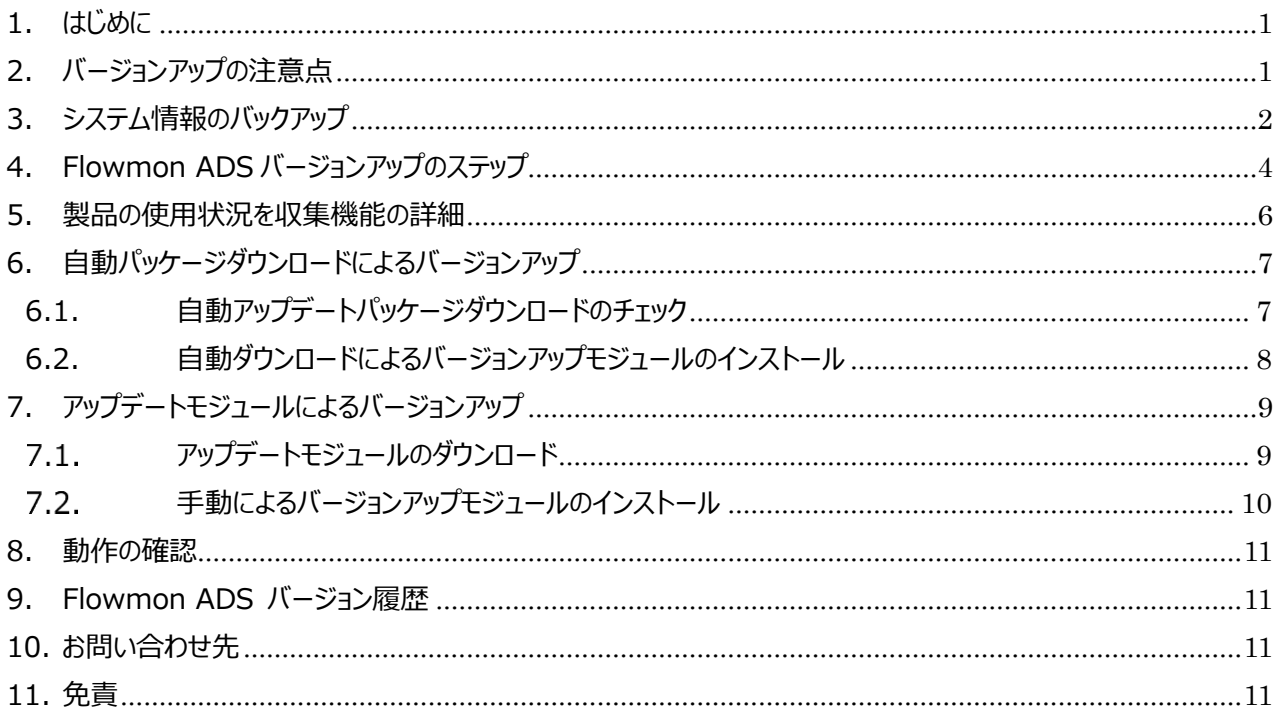

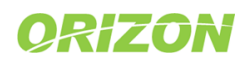

#### <span id="page-3-0"></span>1. はじめに

Flowmon ADS をご購入いただきまして、誠に有難うございます。このドキュメントでは、最新のバージョンへの アップデート方法について説明します。

## <span id="page-3-1"></span>2. バージョンアップの注意点

#### **バージョンアップ前に必ずご一読ください。**

- 1) バージョンアップを行うと前のバージョンに戻すことはできません。
- 2) バージョンアップ時には Flowmon のサービスの再起動が発生する場合があります。 (システムの再起動の有無については「9[.Flowmon ADS](#page-13-1) バージョ[ン履歴」](#page-13-1)をご参照ください。) 再起動中の Flowmon ADS の機能は動作致しませんのでご了承ください。
- 3) バージョンアップは、段階を踏んでバージョンアップを行う必要がある場合がございます。 バージョンの際に必要な段階については、P.4 「[4.](#page-6-0)Flowmon ADS [バージョンアップのステップ」](#page-6-0)をご参照ください。
- 4) ブラウザのキャッシュをクリアするまで修正された日本語の表示が反映されない場合があります。 バージョンアップ前に Flowmon ADS をご利用いただいていた端末はバージョンアップ後にブラウザの Cookie と ウェブコンテンツのキャッシュをクリアしてください。

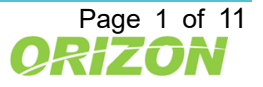

#### <span id="page-4-0"></span>3. システム情報のバックアップ

必ず事前に Flowmon コンフィグレーションの設定をバックアップしてください。

- 1) Flowmon Configuration Center を起動します。
- 2) 「システム」メニュー >「システム設定」>「メンテナンス」 >「設定ファイル」の「ダウンロード」をクリックします。

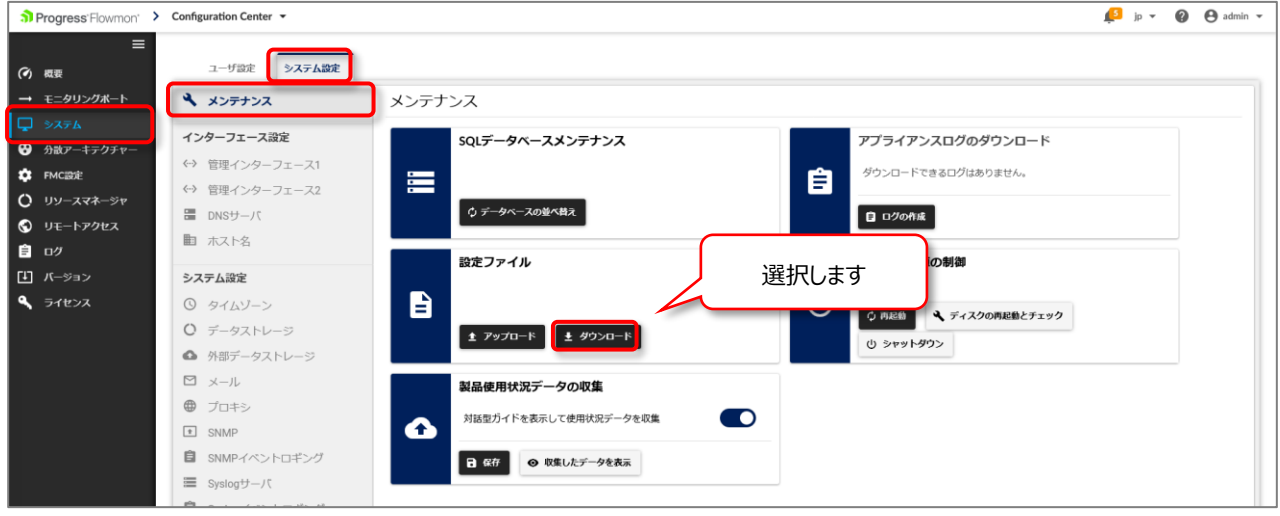

図 3.1 設定ファイルのダウンロード

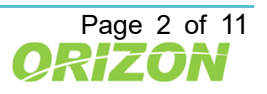

Progress<sup>\*</sup>Flowmon\*

3) 「すべて」をクリックし、「設定のダウンロード」をクリックしてファイルを保存します。

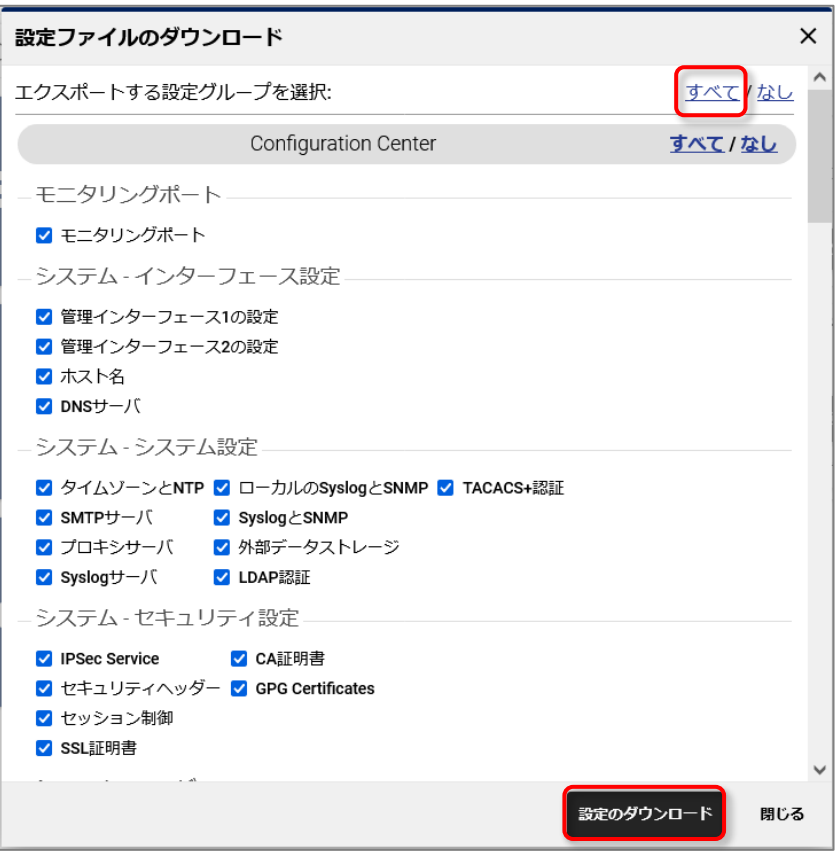

図 3.2 設定ファイルのダウンロード

4) 設定ファイルは、バージョン毎に内容が異なります。変更、アップデートなどがありましたら都度、 バックアップを行うことをお勧めいたします。また、コンフィグレーションファイルは、上位互換です。 下位のバージョンへの適用はできませんのでご注意ください。

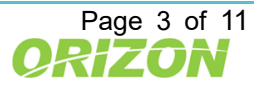

## <span id="page-6-0"></span>4. Flowmon ADS バージョンアップのステップ

ご利用のバージョンを最新バージョンにする際、段階を踏んでバージョンアップを行う必要がある場合がございます。 !:バージョン 9 未満をご利用の場合は販売代理店までお問い合わせください。

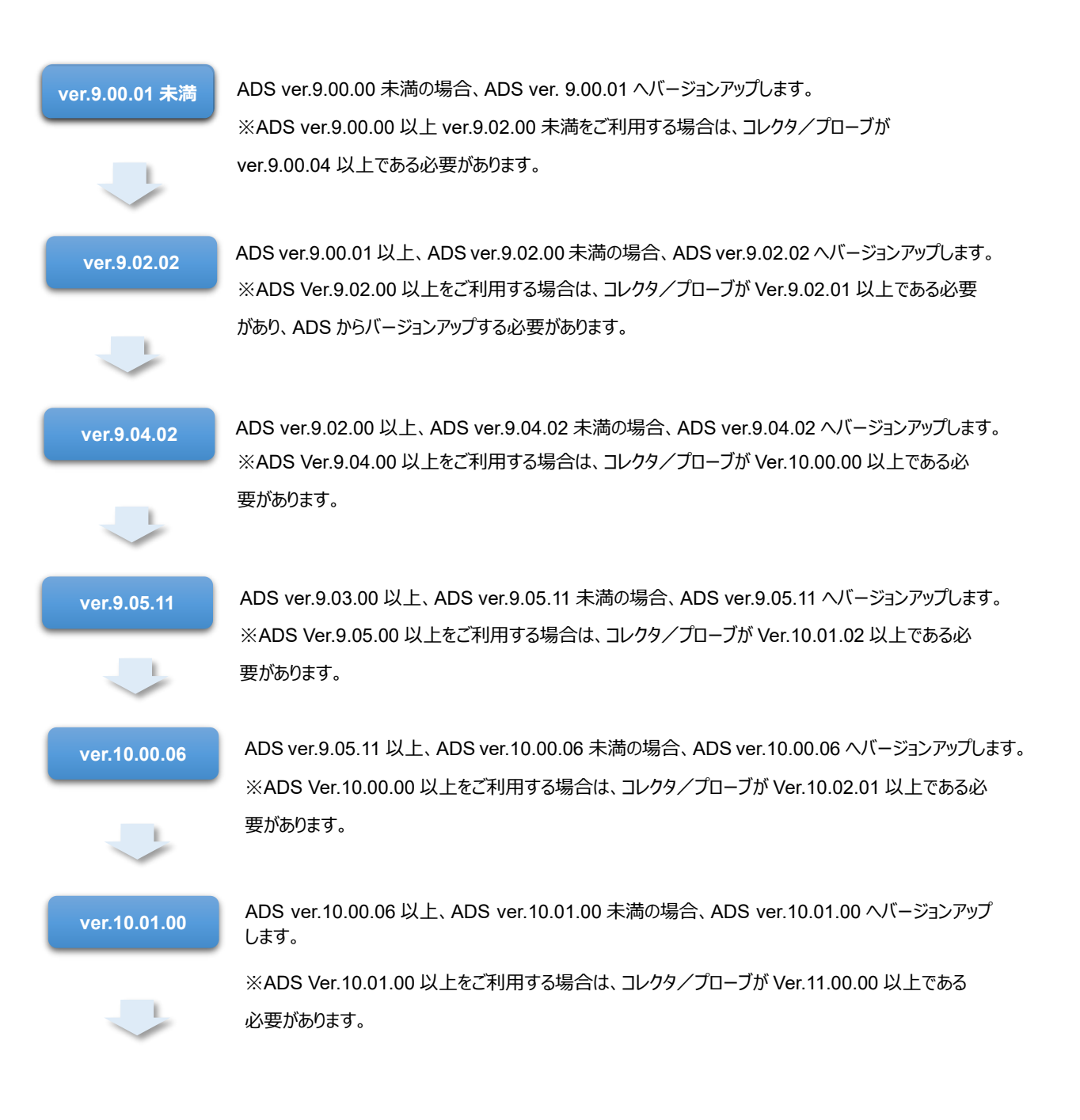

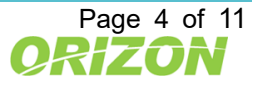

#### Flowmon ADS a) Progress<sup>\*</sup>Flowmon\* バージョンアップガイド 第 3.4 版 ADS ver.10.01.00 以上、ADS ver.11.01.05 未満の場合、ADS ver.11.01.05 へバージョンアップ **ver.11.01.05** します。 ※ADS Ver.11 台は以前のバージョンより多くのディスクスペースを必要としますので、Ver.10 台から Ver.11 台にバージョンアップする前に、まずは ADS のクォータを増やす必要があります。 具体的には以下のように追加します。 ·50GB を超えるディスククォータの場合: 10GB 追加 - 1 ·50GB 以下のディスククォータの場合: 既存のクォータの 33%分追加 既存のクォータに 33%分追加した計算結果が 5GB 未満の場合は ディスククォータを 5GB に設定してください。 ※ADS Ver.11.01.00 以上をご利用する場合は、コレクタ/プローブが Ver.11.00.01 以上である 必要があります。 ADS ver.11.01.01 以上、ADS ver.11.04.02 未満の場合、ADS ver.11.04.02 へバージョンアップ **ver.11.04.02** します。 ※ADS Ver.11.04.00 以上をご利用する場合は、コレクタ/プローブが Ver.11.01.09 以上である 必要があり、Flowmon コレクタ/プローブからバージョンアップする必要があります。 ※また Flowmon OS ver11.01.07 & ADS ver11.04.00 以降では、バージョンアップ後、 「製品使用状況データの収集」機能が、自動で有効になります。 こちらの機能は、Flowmon の機能改善の参考とする為、製品の使用状況を収集し、 kemp 社へ自動的に送信する機能です。 **ver.12.00.04** ADS ver.11.02.04 以上、ADS ver.12.00.00 未満の場合、ADS ver.12.00.04 へバージョンアップ します。

※ADS Ver.12.00.00 以上をご利用する場合は、コレクタ/プローブが Ver.12.00.00 以上である 必要があり、コレクタ/プローブからバージョンアップする必要があります。

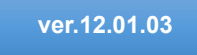

**ver.12.01.03** ADS ver.12.00.xx をご利用の場合、ADS ver.12.01.03 へバージョンアップします。

※ADS Ver.12.01.00 以上をご利用する場合は、コレクタ/プローブが Ver.12.02.00 以上である 必要があり、コレクタ/プローブからバージョンアップする必要があります。

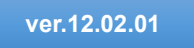

**ver.12.02.01 ADS ver.12.01.xx をご利用場合、ADS ver.12.02.01 へバージョンアップします。** 

※ADS Ver.12.02.00 以上をご利用する場合は、コレクタ/プローブが Ver.12.03.00 以上である 必要があり、コレクタ/プローブからバージョンアップする必要があります。

4.1 バージョンアップのステップ

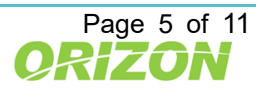

#### <span id="page-8-0"></span>5. 製品の使用状況を収集機能の詳細

Flowmon OS ver11.01.07 & ADS ver11.04.00 以降にバージョンアップすると、「製品の使用状況を収集」 機能が有効になります。

この機能は、Flowmon の機能改善の参考とする為、製品の使用状況を収集し、Progress 社へ自動的に 送信する機能です。

この機能を止める場合は、Configuration Center のシステム項目より、無効にすることが可能です。

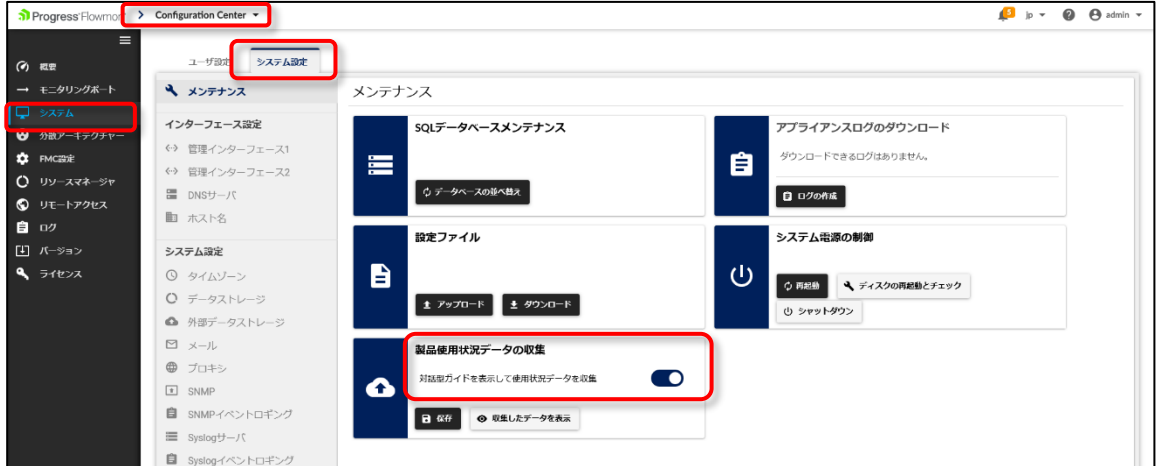

また収集される ADS 情報は以下です。

※これは上画面の「収集したデータを表示」より確認可能です。

ADS 以外で収集される情報は Flowmon Collector\_Probe バージョンアップガイドをご参照ください。

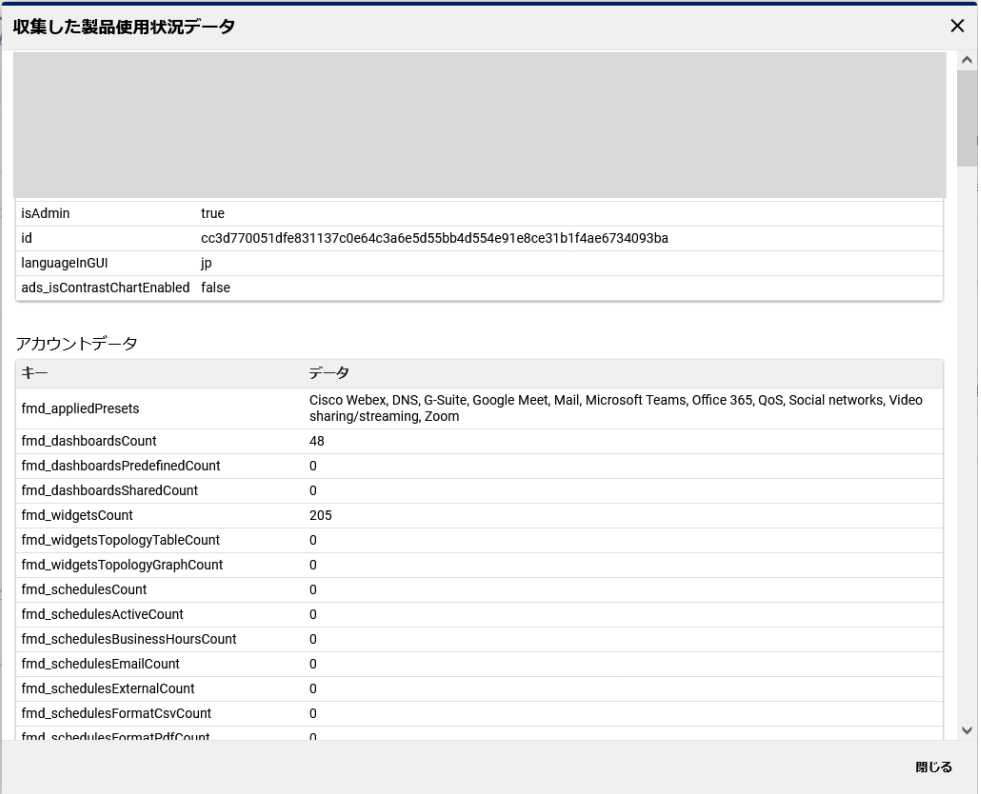

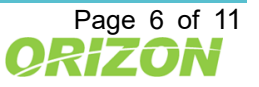

## <span id="page-9-0"></span>6. 自動パッケージダウンロードによるバージョンアップ

最新のパッケージにアップデートする前に、ご利用のバージョンにより段階的にインストールする必要があります。 詳細は、P.4「[4.](#page-6-0)Flowmon ADS [バージョンアップのステップ」](#page-6-0)をご参照ください。

#### <span id="page-9-1"></span>6.1. 自動アップデートパッケージダウンロードのチェック

Flowmon アプライアンスから、外部インターネットに接続できる場合、Flowmon ではコンフィグレーションセンターの バージョンアップメニューにバージョンアップ情報が表示され、バージョンアップモジュールのダウンロード、インストールを行う ことが可能です。

「**使用可能なパッケージ**」の「**自動的パッケージダウンロード**」をオンにすることで、現在適用可能な最新パッケージを、 自動的に Flowmon アプライアンスのディスクにダウンロードします。

**※「パッケージリストの更新」をクリックすると**、直ちにサービスセンターにアップデートパッケージを確認します。

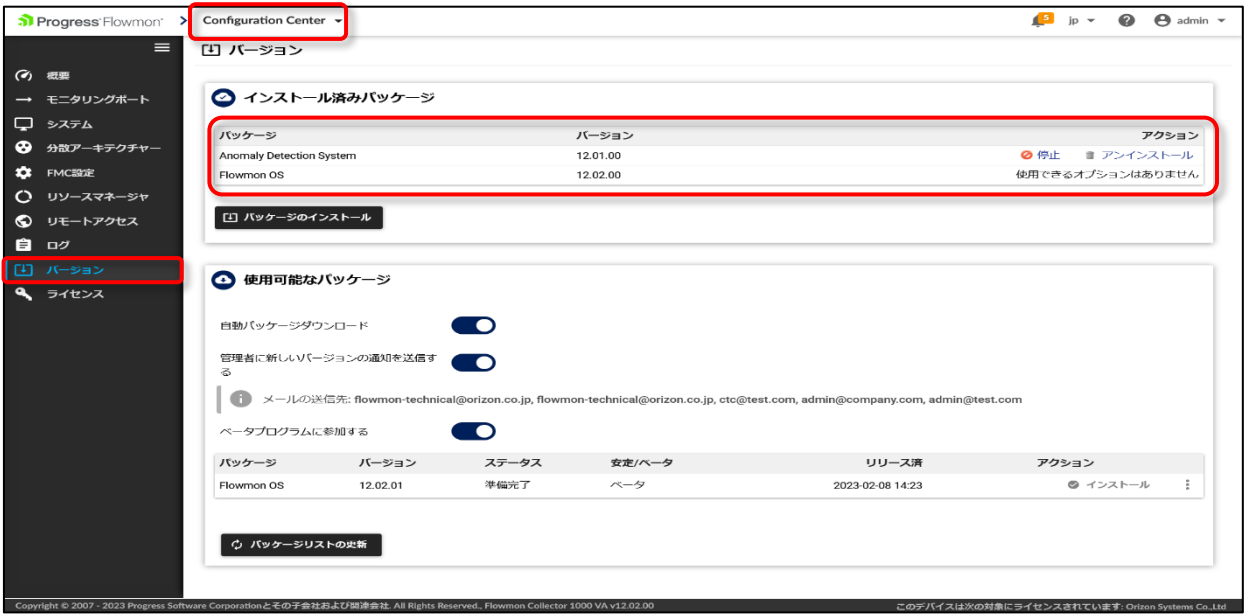

図 6.1 インストール可能なパッケージ

※Flowmon アプライアンス機器は「自動パッケージダウンロード」を行う際に、アップデートモジュールを確認するため、 下記サイトにアクセスします。以下のサイトへのアクセスを可能にしてください。

(バージョンにより、変更されることがあります)

**ホスト名:services. flowmon.com IP アドレス:89.185.224.79 ポート番号:443**

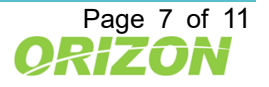

<span id="page-10-0"></span>6.2. 自動ダウンロードによるバージョンアップモジュールのインストール

ダウンロードが完了したアップデートパッケージは、インストール可能な状態です。

- 1) コンフィグレーションセンターのバージョンメニューにアクセスします。
- 2) 適用可能な最新のアップデートパッケージが「使用可能なパッケージ」項目に表示されます。パッケージの ステータス表示が、「準備完了」であれば、導入可能な状態です。
- 3) アクション欄にある「チェックマーク」をクリックして、適用してください。

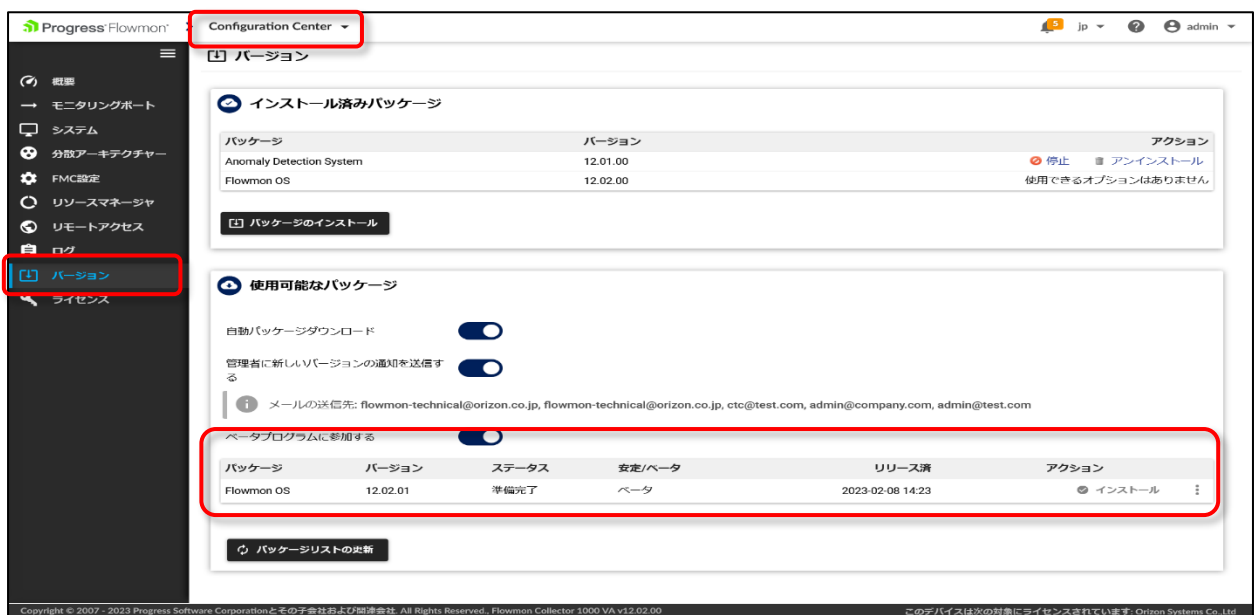

図 6.2 自動ダウンロードによるバージョンアップモジュールのインストール

バージョンアップは、数分から数十分かかることがあります。 また、パッケージのインストール中は、Flowmon ADS の機能は動作致しません。 インストール中に Flowmon アプライアンスのサービス及びシステムが再起動される場合があります。 (システムの再起動の有無については「9[.Flowmon ADS](#page-13-1) バージョ[ン履歴」](#page-13-1)をご参照ください。) 完了した時点でバージョン表示が該当バージョンに変わりますので確認してください。

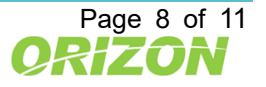

## <span id="page-11-0"></span>7. アップデートモジュールによるバージョンアップ

最新のパッケージにアップデートする前に、ご利用のバージョンにより段階的にインストールする必要があります。 詳細は、P.4「[4.](#page-6-0)Flowmon ADS [バージョンアップのステップ」](#page-6-0)をご参照ください。

#### <span id="page-11-1"></span>7.1. アップデートモジュールのダウンロード

以下の場合は弊社よりご案内するサイトにアクセスして、アップデートモジュールをダウンロードする必要があります。 ・Flowmon アプライアンス機器からインターネットに接続できない場合 ・自動ダウンロードできるバージョン以外をインストールする必要がある場合 ・Flowmon ADS に導入ソフトウェアバージョンが 9.00.00 より前の場合

以下の手順にて、ダウンロードをお願いします。

- 1) 弊社より、最新アップデートパッケージのダウンロードサイトをメールでご案内いたします。
- 2) 案内サイトより、Flowmon ADS の製品から、対象アップデートパッケージをダウンロードします。
- 3) ダウンロードしたパッケージは、Flowmon 管理コンソールへアクセスするブラウザ導入の PC にコピーして、 インストール手順に進んでください。

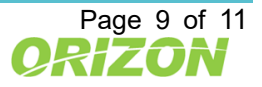

## a Progress<sup>\*</sup>Flowmon\*

<span id="page-12-0"></span>7.2. 手動によるバージョンアップモジュールのインストール

準備したアップデートパッケージを、ウェブブラウザ経由でインストールします。 事前にサイトよりダウンロードしたアップデートパッケージをファイル選択し、適用します。

- 1) コンフィグレーションセンターの「バージョン」メニューにアクセスします。
- 2) 「インストール済みパッケージ」の項目の「パッケージのインストール」を選択します。
- 3) 入手したアップデートパッケージのファイルを指定します。

※入手したアップデートパッケージは解凍せずにそのまま指定してください。 ※ファイルを選択すると直ちにインストールが始まります。

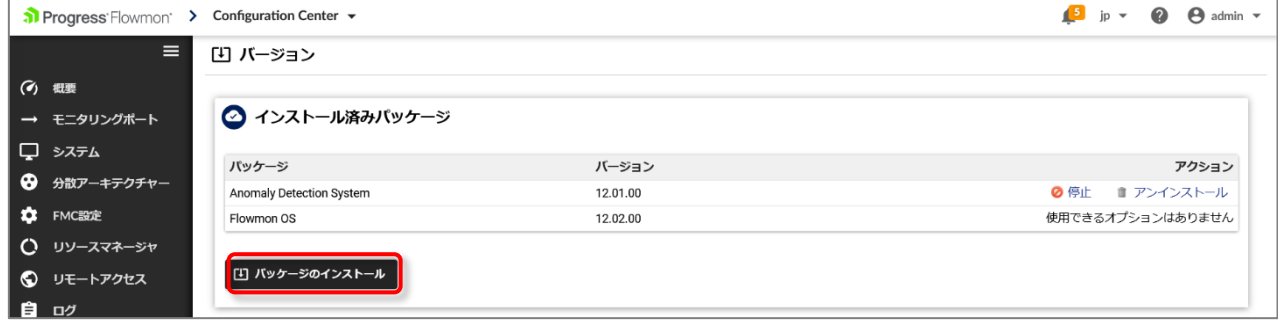

図 7.2 バージョンアップモジュールのインストール

#### バージョンアップ後に以前のバージョンへ戻すことはできませんのでご注意ください。

バージョンアップは、数分から数十分かかることがあります。

また、パッケージのインストール中は、Flowmon ADS の機能は動作致しません。

インストール中に Flowmon アプライアンスのサービス及びシステムが再起動される場合があります。

(システムの再起動の有無については「9[.Flowmon ADS](#page-13-1) バージョ[ン履歴」](#page-13-1)をご参照ください。)

完了した時点でバージョン表示が該当バージョンに変わりますので確認してください。

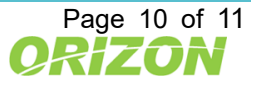

#### <span id="page-13-0"></span>8. 動作の確認

アップグレード後、お客様にて設定された機能が正常に動作するかご確認ください。 不明点、動作に問題がある場合は、サポートまでお問い合わせください。

## <span id="page-13-1"></span>9. Flowmon ADS バージョン履歴

Flowmon ADS のバージョン履歴情報は、以下の URL からリリースノートをご確認ください。 Flowmon バージョン情報 https://www.orizon.co.jp/products/flowmon/version/

## <span id="page-13-2"></span>10. お問い合わせ先

バージョンアップにおいて問題が発生した場合や本マニュアルの不明点などにつきましては下記までご連絡ください。

連絡先 オリゾンシステムズ株式会社 ORIZON Systems Co. LTD. 東京都新宿区新宿 6-27-56 新宿スクエア 7F E-mail: [flowmon-sales@orizon.co.jp](mailto:flowmon-sales@orizon.co.jp)

## <span id="page-13-3"></span>11. 免責

Progress、Kemp、Flowmon およびここで使用されている特定の製品名は、米国およびその他の国々における Progress Software Corporation およびその子会社または関連会社の商標または登録商標です。 その他すべての商標は、それぞれの所有者に帰属します。

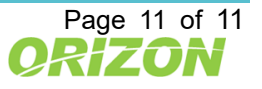

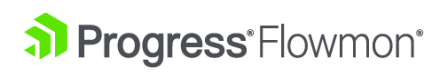

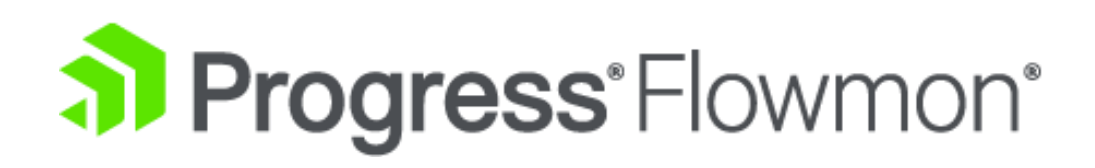

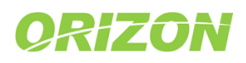